# **CTA – Cross Traffic Alert –** keresztirányú forgalmat jelző rendszer utólagos felprogramozása

### *Figyelmeztetés*

A CTA kiegészítő segédrendszer és nem minden helyzetben működik.

A CTA nem helyettesíti a biztonságos vezetési stílust és a belső valamint külső visszapillantó tükrök használatát.

A CTA soha nem helyettesítik a járművezető felelősségét és figyelmét - mindig a járművezető felelőssége a biztonságos tolatás.

#### *A CTA alapelve.*

A CTA a BLIS funkció kiegészítője azzal, hogy tolatás közben, például parkolóból történő kitolatáskor, észlelni képes a keresztirányú forgalmat.

A CTA elsődlegesen járművek észlelésére szolgál. Kedvező körülmények között kisebb objektumok, például kerékpárosok és gyalogosok észlelésére is képes.

A CTA csak tolatáskor aktív és automatikusan kapcsol be a sebességváltó hátrameneti fokozatának kiválasztásakor.

- Ha a CTA azt észleli, hogy valami közeledik oldalról, akkor egy hangjelzés szólal meg.
- A CTA a BLIS lámpák bekapcsolásával is figyelmeztet.
- Egy kiegészítő figyelmeztetés is megjelenik a képernyő világító ikon formájában.

Előre szeretném leszögezni, hogy a műveletet mindenki csak és kizárólag a saját felelősségére hajtsa végre. **A hibás programozásból adódó károkért NEM VÁLLALOK FELELÖSSÉGET!**

A bekapcsolásához egy OBD szonda és egy laptop szükséges, amin már telepítve van a Extended License-re aktivált Forscan. És a legfontosabb, hogy az autóban legyen kiépítve a BLIS – holttérfigyelő rendszer!!! Ennek hiányában nem lehet bekapcsolni.

Forscan letöltése: https://forscan.org/download.html

aktiválása 2 hónapos kiterjesztett licenszre: https://forscan.org/support/prepare\_trial\_el\_request.php?lang=en

És minimum egy ilyen szonda szükséges:

https://www.aliexpress.com/item/32847034453.html?spm=a2g0s.9042311.0.0.27424c4dZm wm8Z

1. lépés: csatlakoztassuk a szondát, indítsuk el a Forscan-t és hozzuk létre a kapcsolatot a járművel.

Ha lehet, tegyük töltőre az autót. Ha nincs töltő, akkor járhat a motor, viszont akkor ki kell kapcsolni a Start-Stop rendszert és a menüből ki kell kapcsolni még az autó leállítását a kormány bal oldalán lévő gombokkal. (ha ezt nem kapcsoljuk ki, kb. 20 perc alapjárati ketyegés után automatikusan leállítja a motort). Amennyiben jó szondánk van és megfelelő a kapcsolat, ezt a sok modult kell látnunk beolvasás után.

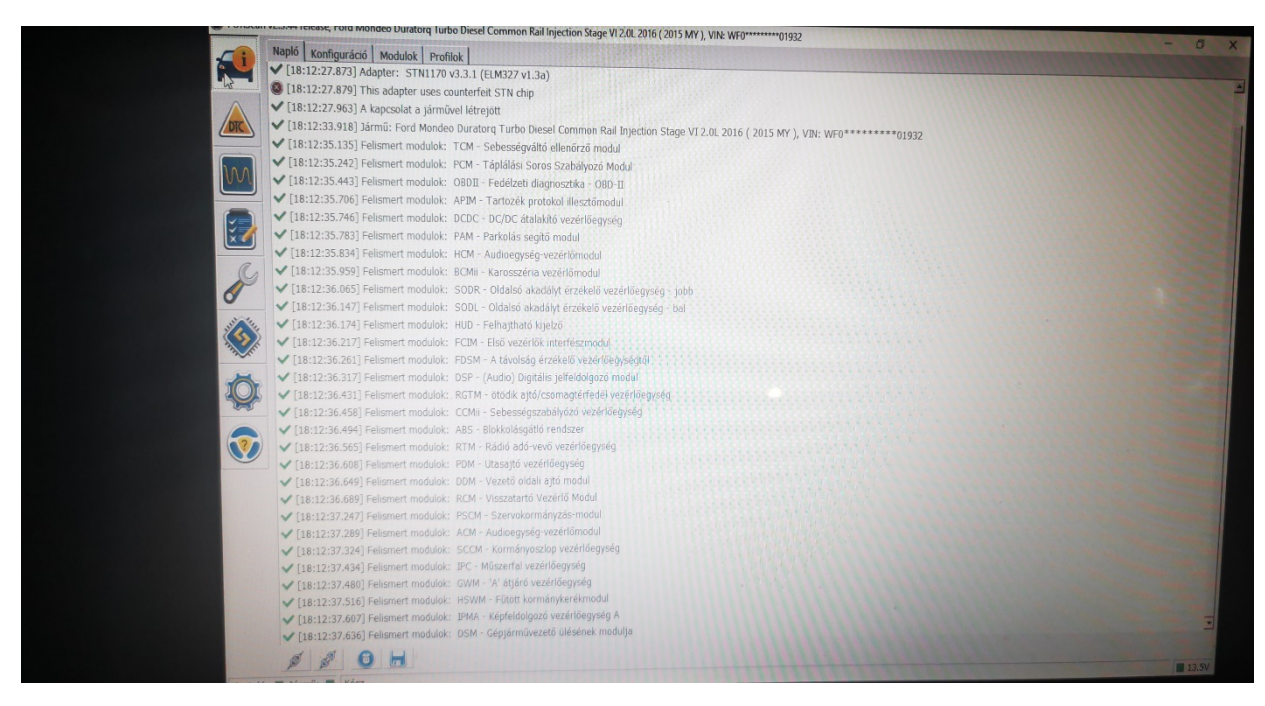

2. lépés: a mikrochip (Konfiguráció és programozás) jelű ikonra kell kattintani, majd az itt megjelenített modulok között meg kell keresni az IPC modult. Amennyiben egy sima modulra kattintunk, akkor manuálisan engedélyezhetünk, tilthatunk dolgokat, amennyiben ugyanazon modul AS BUILT formátumát választjuk, akkor egy hexa kódsorral nekünk kell átírni az adott kódsort. A CTA beállításához elég nekünk csak a sima modul választása. Ha megnyitjuk a mikrochip ikont, ezt a képet kell látnunk:

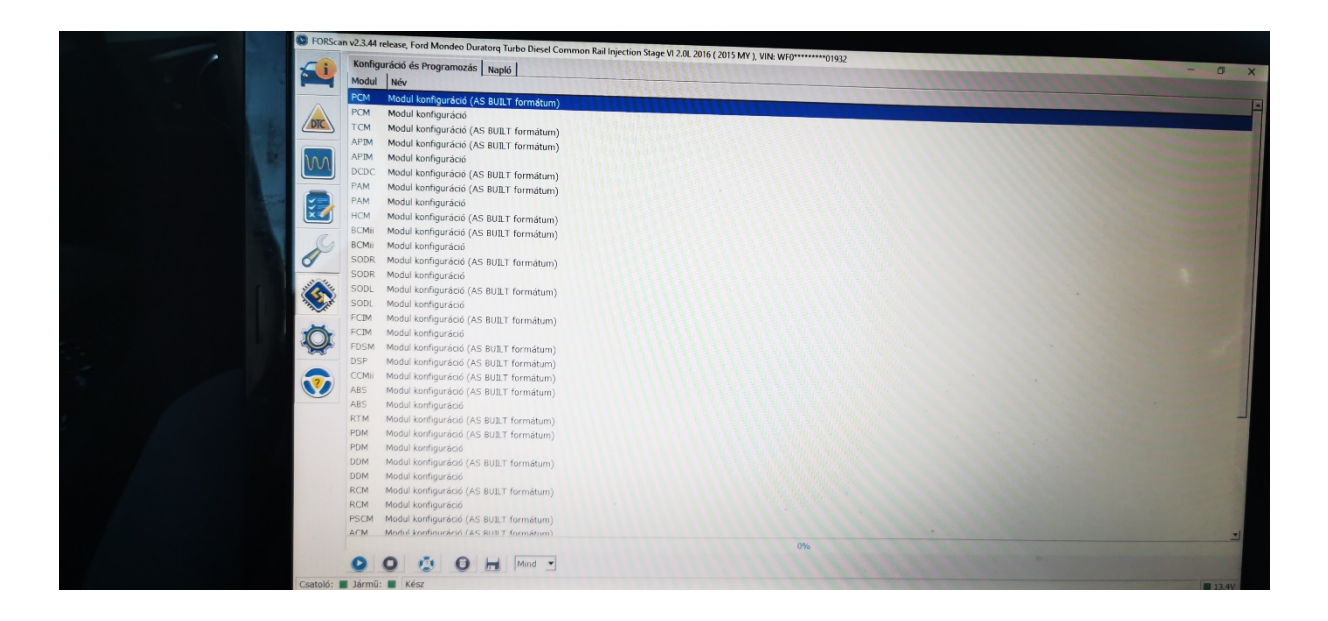

Itt a modulokból kell kiválasztani az IPC modult, Ha megtaláltuk, a képernyő alján a PLAY gombbal indítható a konfiguráció:

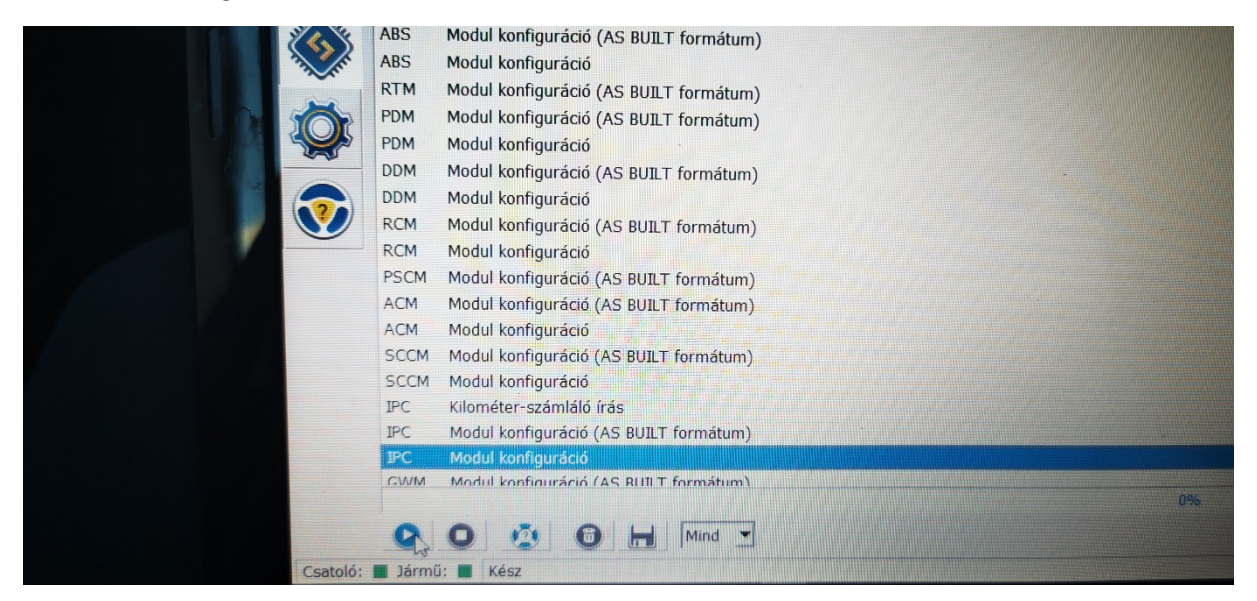

Ha belépett, a bal felső sarokban lévő szűrő mezőben kezdjük el gépelni a 'CROSS' feliratot.

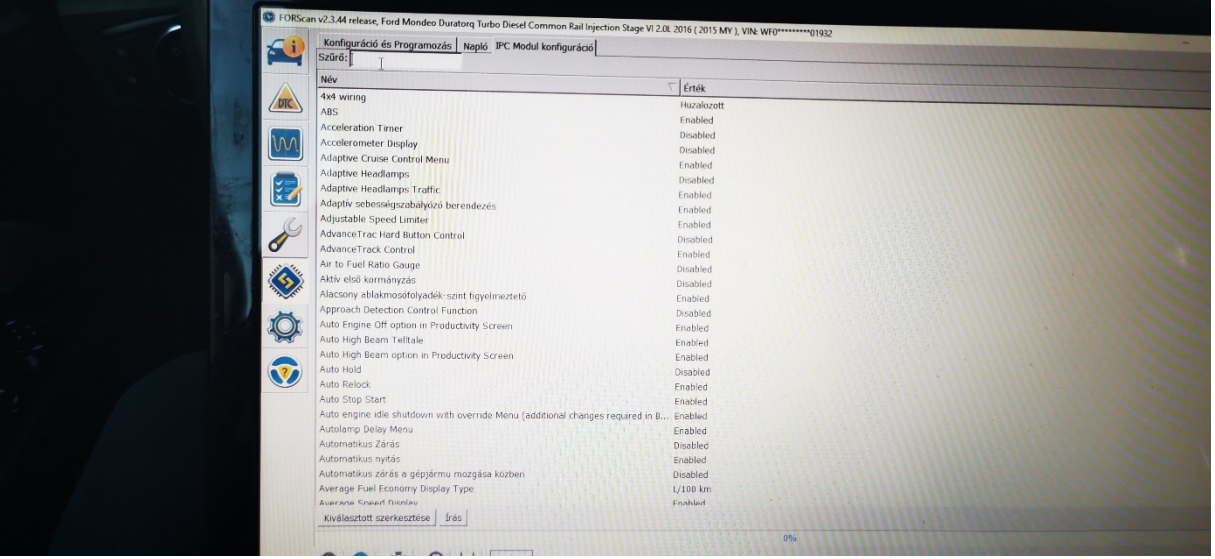

Amint begépeltük, már szűkíti is a találatokat. Nekem csak a CTA-t találta meg, de láttam más videón, ahol, igaz Sync2-ön, de talált még egy Cross Traffic Message opciót is. Ez(ek) alapból tiltva (disabled) van(nak(, így ezt/ezeket engedélyezni (enabled) kell. Ha átírtuk 'Enabled' lehetőségre, a pipával el kell fogadnunk és így vált át engedélyezett műveletre.

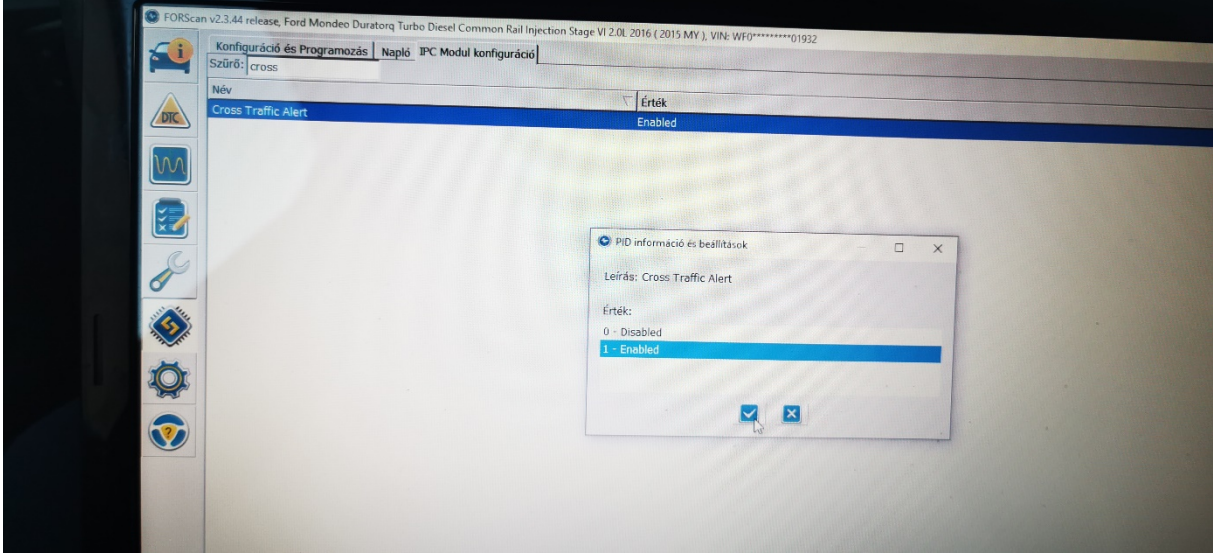

Ha ez kész, a képernyő alján lévő írás gombbal tudjuk aktiválni a műveletet. Ha ezt megcsináljuk, egy hosszú csík jelenik meg a képernyőn, 1-2mp alatt felfut 100%ra (erről nem készült fénykép), majd kéri, hogy vedd le a gyújtást, és tedd vissza.

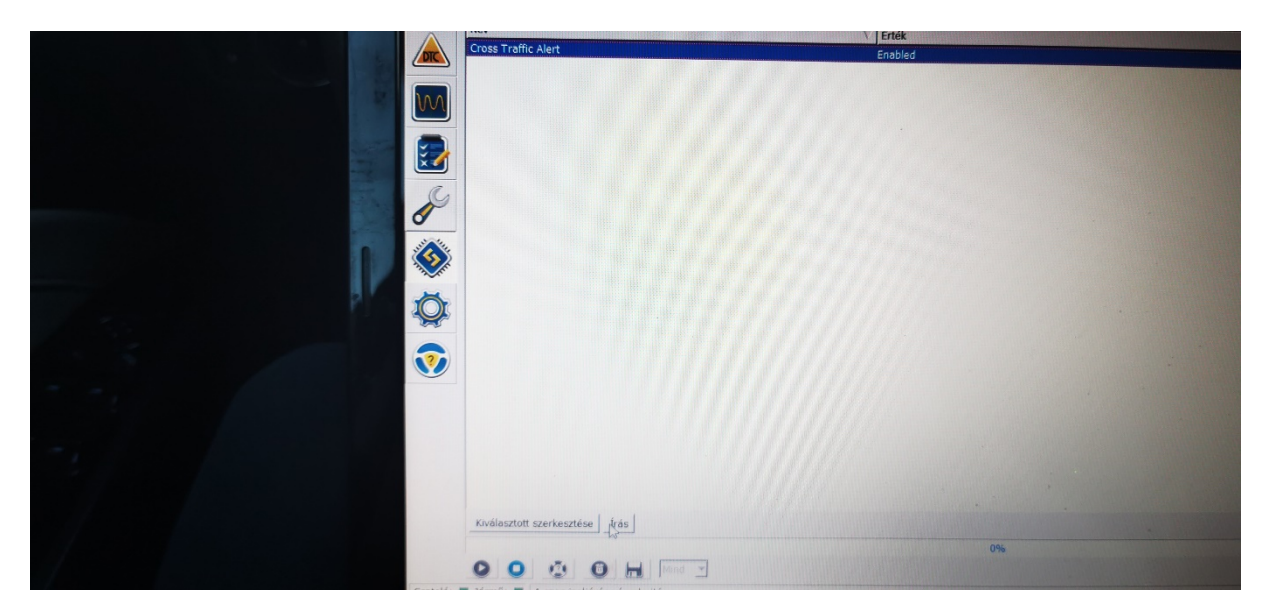

Ha a gyújtás levétel/ráadás megtörtént, akkor kiléphetünk ebből a modul konfigurációból a képernyő bal alján lévő STOP ikonnal (PLAY gomb mellett). Ezután ezt a képet kell kapnunk:

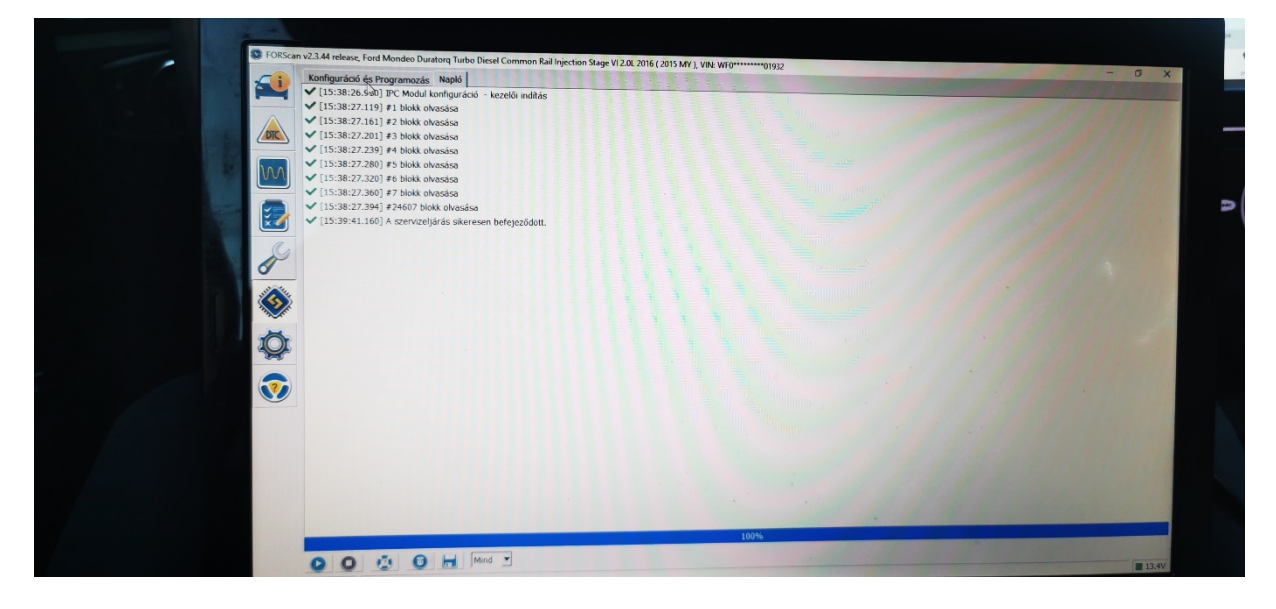

3. lépés: SODR modulban kell aktiválni a CTA-t.

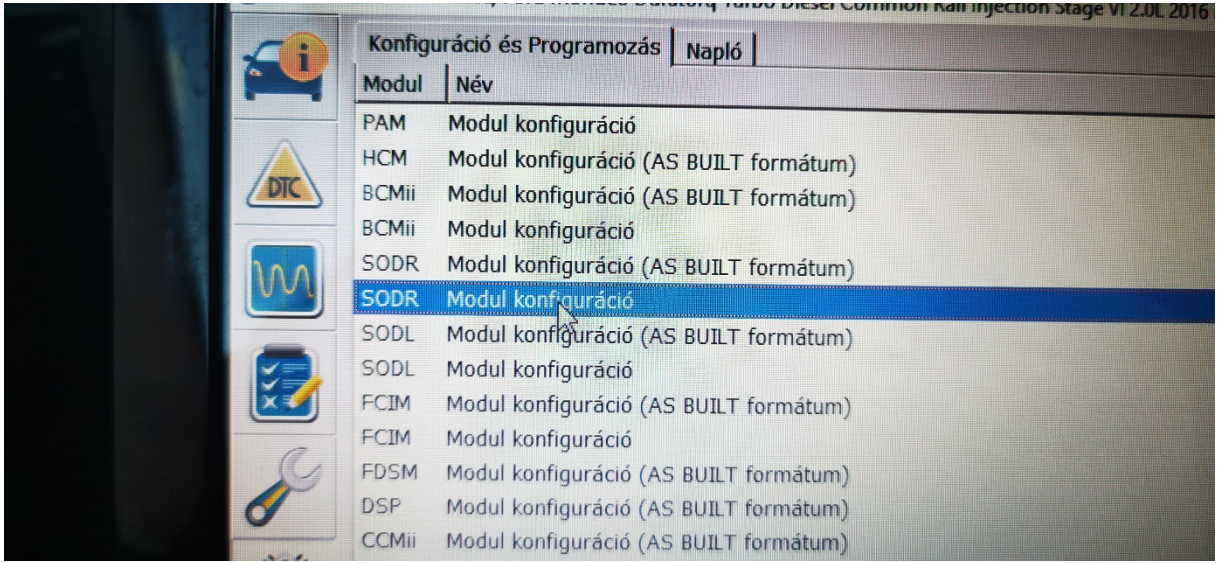

Szintén elindítjuk a konfigurációt a PLAY gombbal, majd az 'ENABLE DISABLE CARCONFIG' lehetőségnél a 0-s, azaz a 'BLIS and CTA enabled' opciót kell választani.

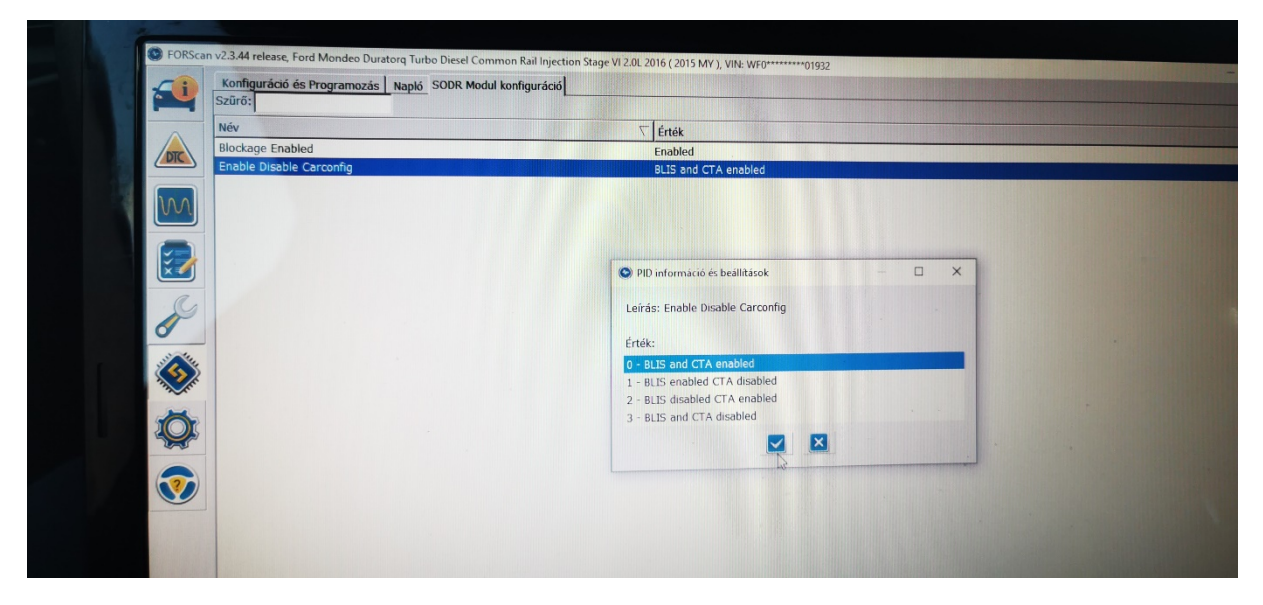

Szintén pipa, írás, gyújtás le/fel és modulból kilépés a STOP gombbal. Egy pillanatra fel fogja dobni a ford.szám kijelzőnél a CTA hibát, hiszen még csak a jobboldali érzékelőt engedélyeztük.

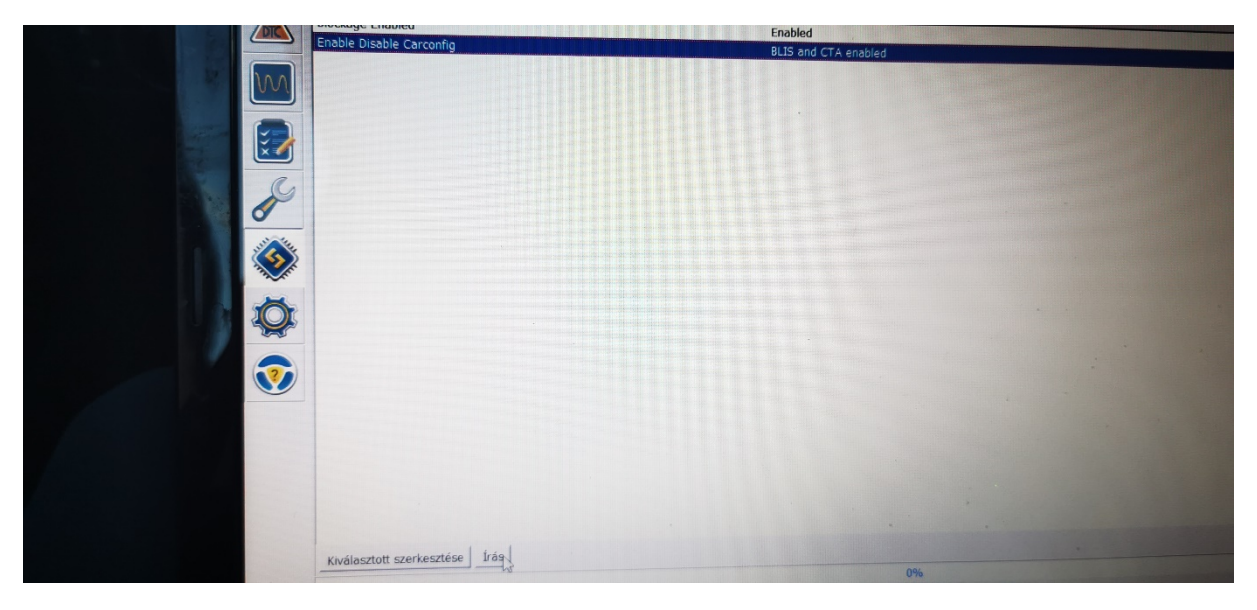

4. lépés: SODL modulban kell aktiválni a CTA-t.

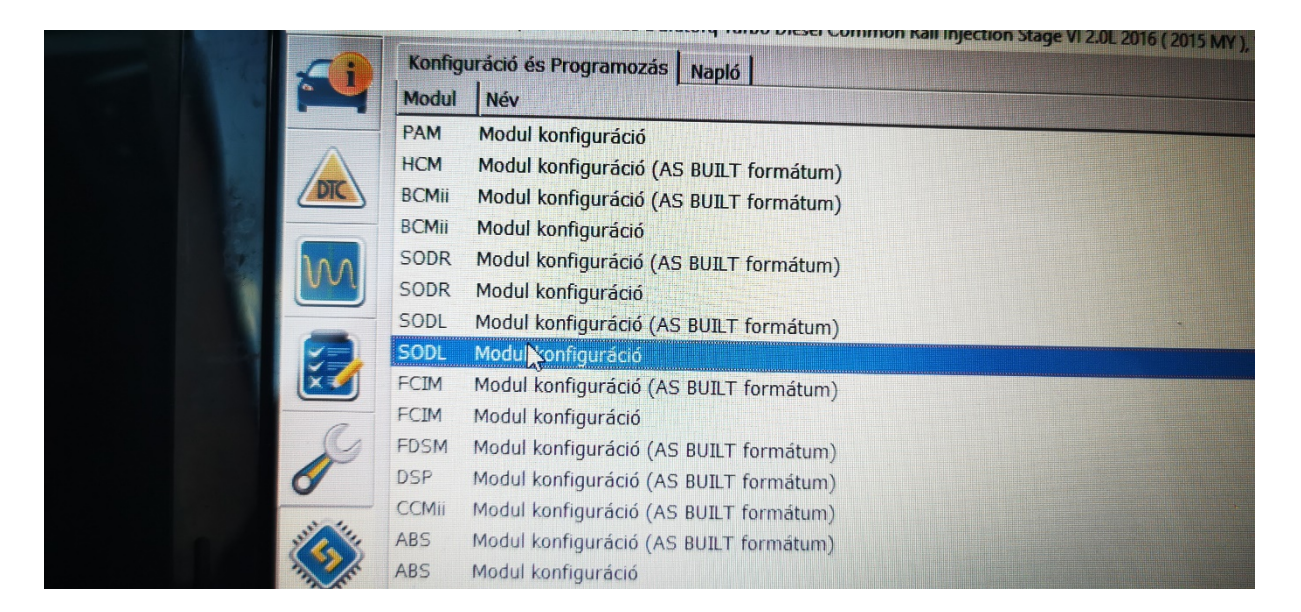

Szintén elindítjuk a konfigurációt a PLAY gombbal, majd az 'ENABLE DISABLE CARCONFIG lehetőségnél a 0-s, azaz a 'BLIS and CTA enabled' opciót kell választani.

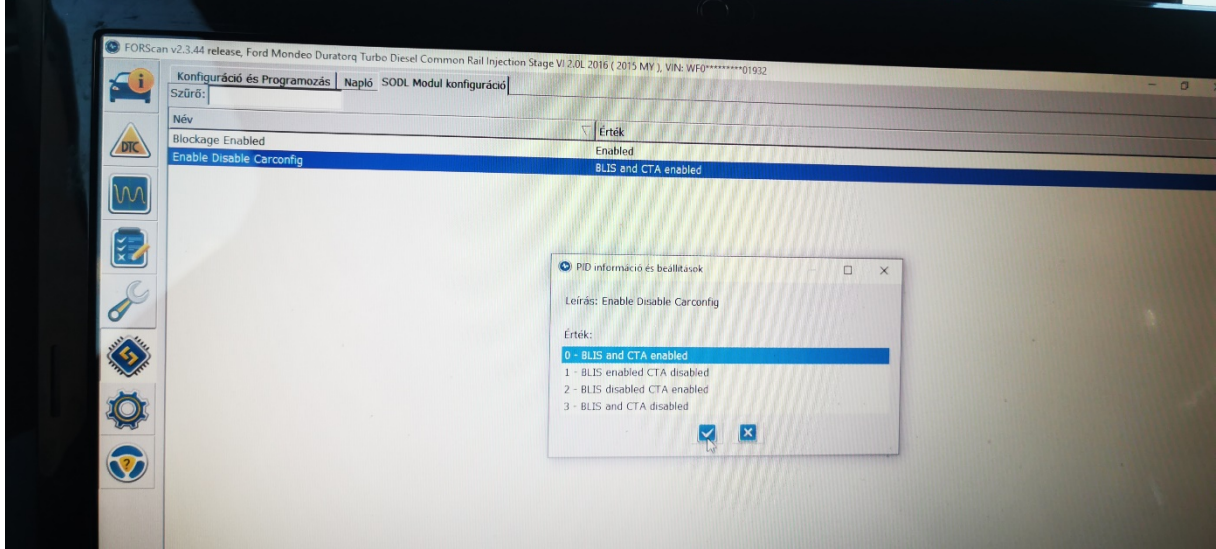

Szintén pipa, írás, gyújtás le/fel és modulból kilépés a STOP gombbal.

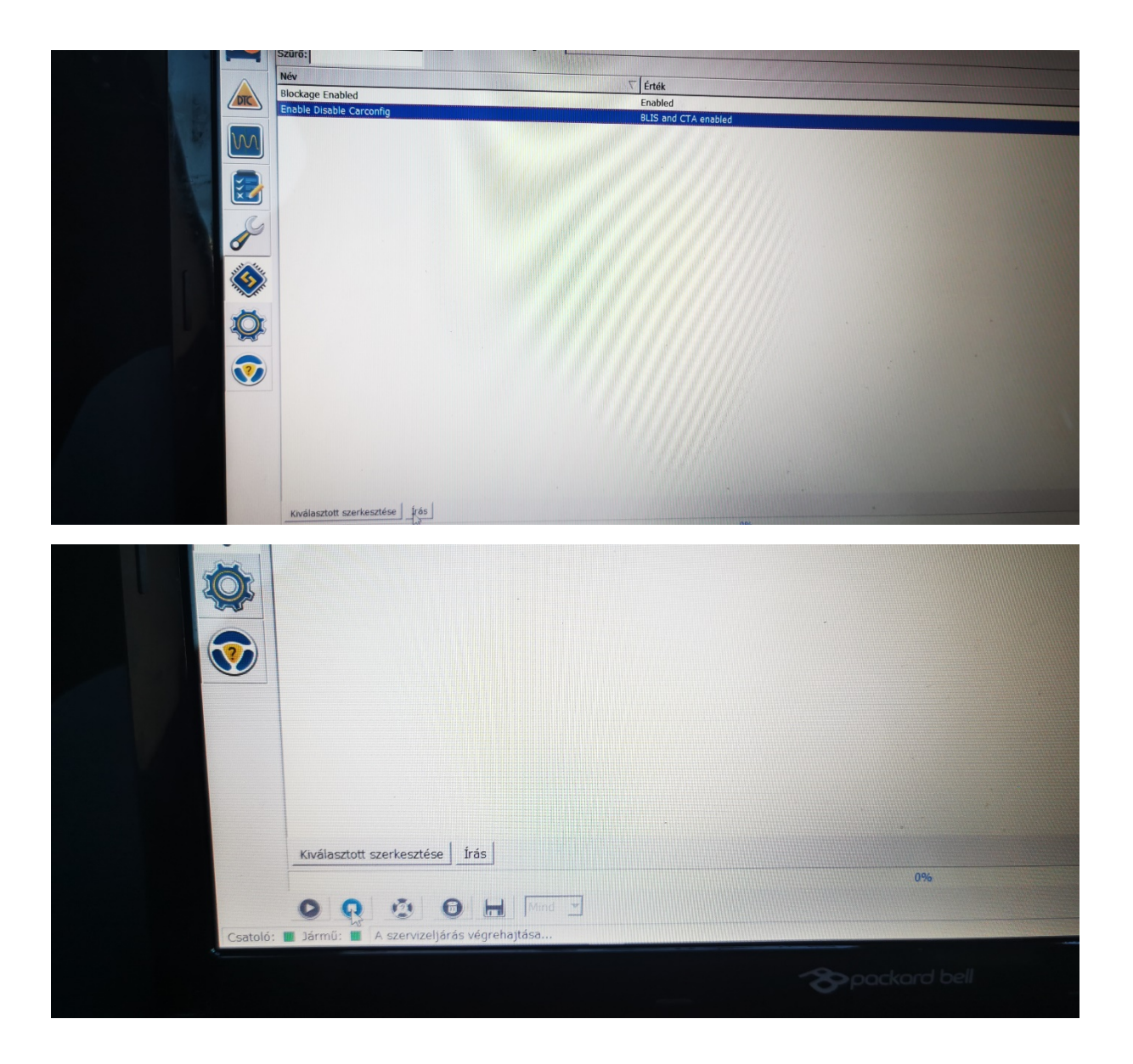

Ha ezzel megvagyunk, elvileg kész a felprogramozás és kilépve a modulból ezt kell látnunk a naplóban:

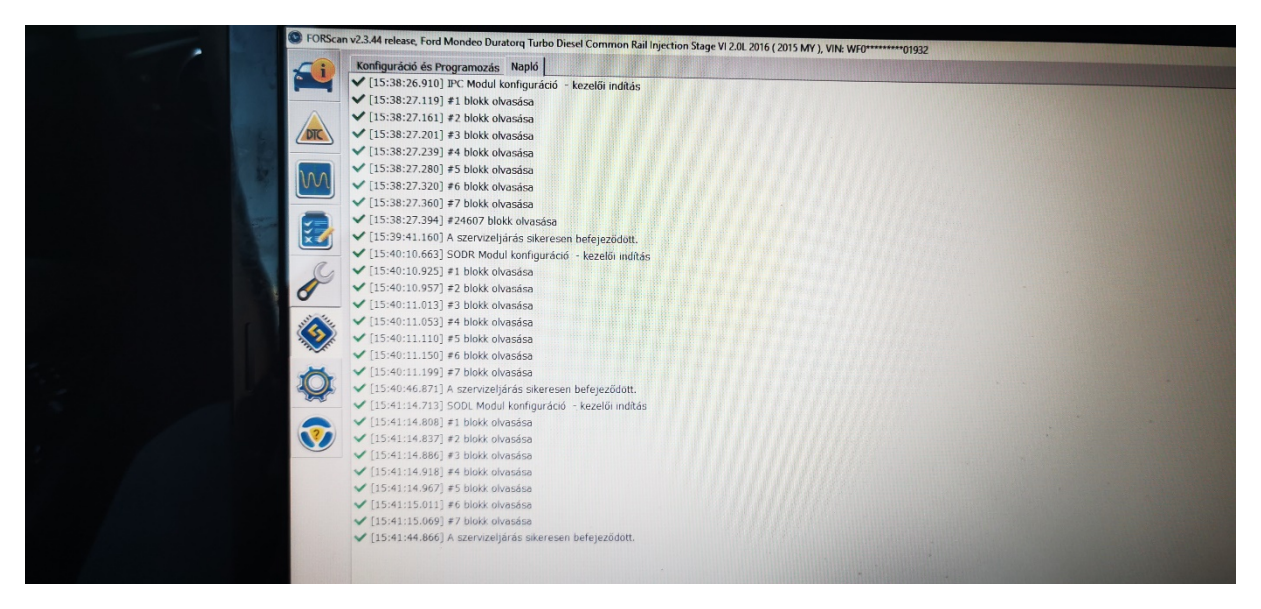

A műszerfalon itt tudjuk ellenőrizni, mit sikerült aktiválnunk:

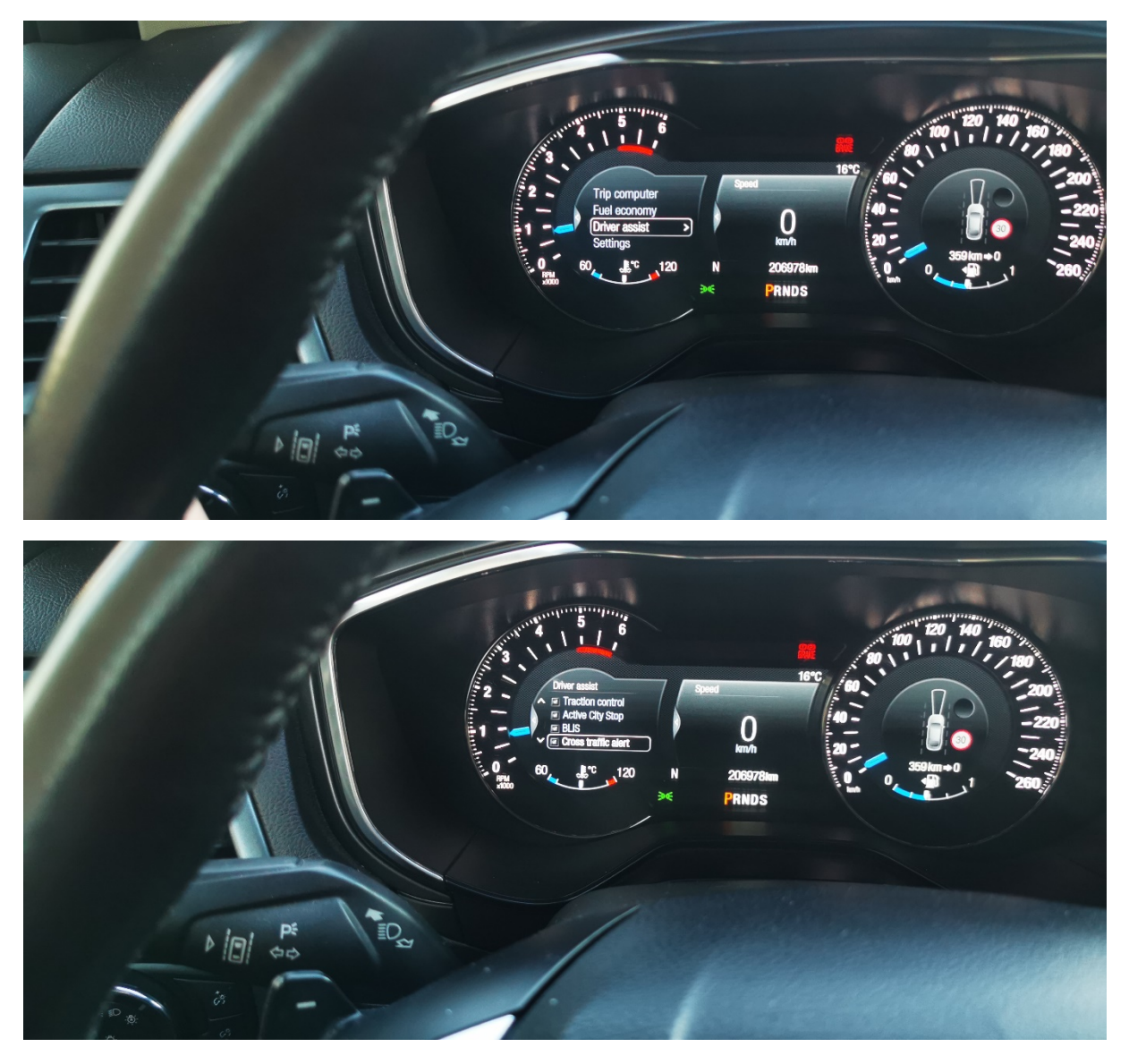

Nekem csak ezeket kellett aktiválni, hisz a BLIS nálam már működött.

Amennyiben azt utólag kötöttétek be, vagy nem volt még aktiválva, a CTA felprogramozásához szükség van a BLIS bekapcsolására is.

IPC modulban: Blind Spot Monitoring System engedélyezése

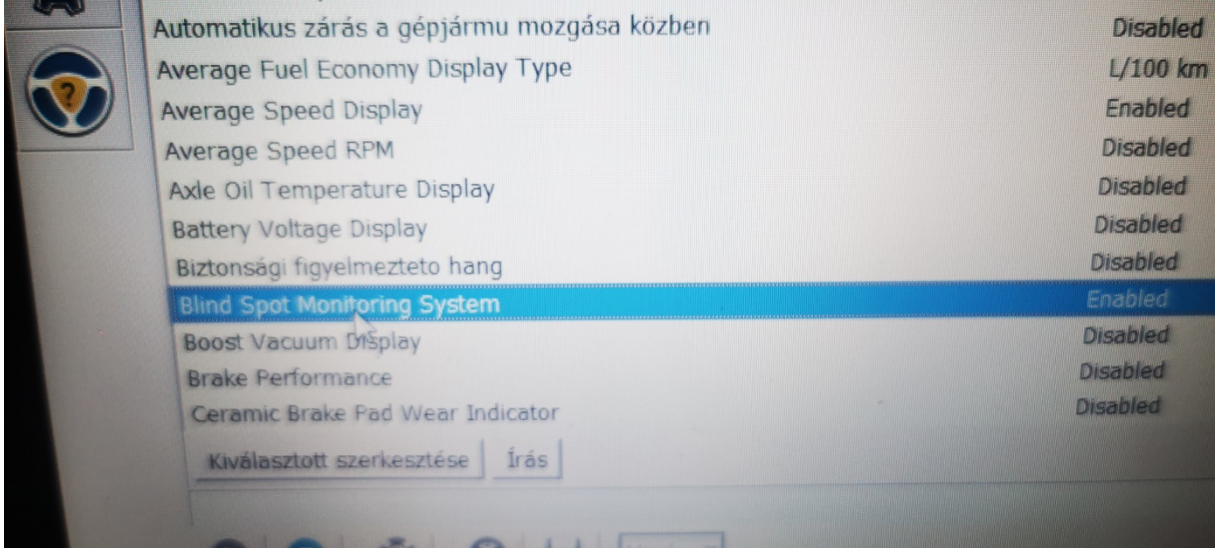

és a videók:

https://www.youtube.com/watch?v=dT9GjuUWO6c https://www.youtube.com/watch?v=ljVwx8P2wPk

Amennyiben AS BUILT formátumban szeretné valaki felprogramozni a CTA-t, a kódokat itt olvashatja:

## **IPC modul AS BUILT formátum**

Cross Traffic Alert - enabled 720-01-01 xxxx xxxx Xxxx,

'F' lesz a jó Approach Detection Control Function (ADCF), Compass Sync (CS), Courtesy Wipe After Wash (CWAW), Cross Traffic (CT) F=ADCF enabled, CS enabled, CWAW enabled, CT enabled

tehát a 3. sor 1. karakterét kell átírni F betűre ( a sorban nagy 'X' jelölve, amit át kell írni.

majd pedig:

## **Blind Spot Monitoring Module (SODL/SODR AS BUILT formátum)**

7C4/7C6-01-01 xxx2 xxxx BLIS/CTA enabled, itt pedig a 2 karaktert kell beütni a nagy 'E' helyett. tehát az 1. sor 4. karakterét kell átírni 2 számra.

(7C4/7C6-01-01 xxxE xxxx BLIS/CTA disabled, nagy valószínűséggel ez van beállítva alapból.)

Sok sikert a programozáshoz!

Készítette: Tibor69, Cs12